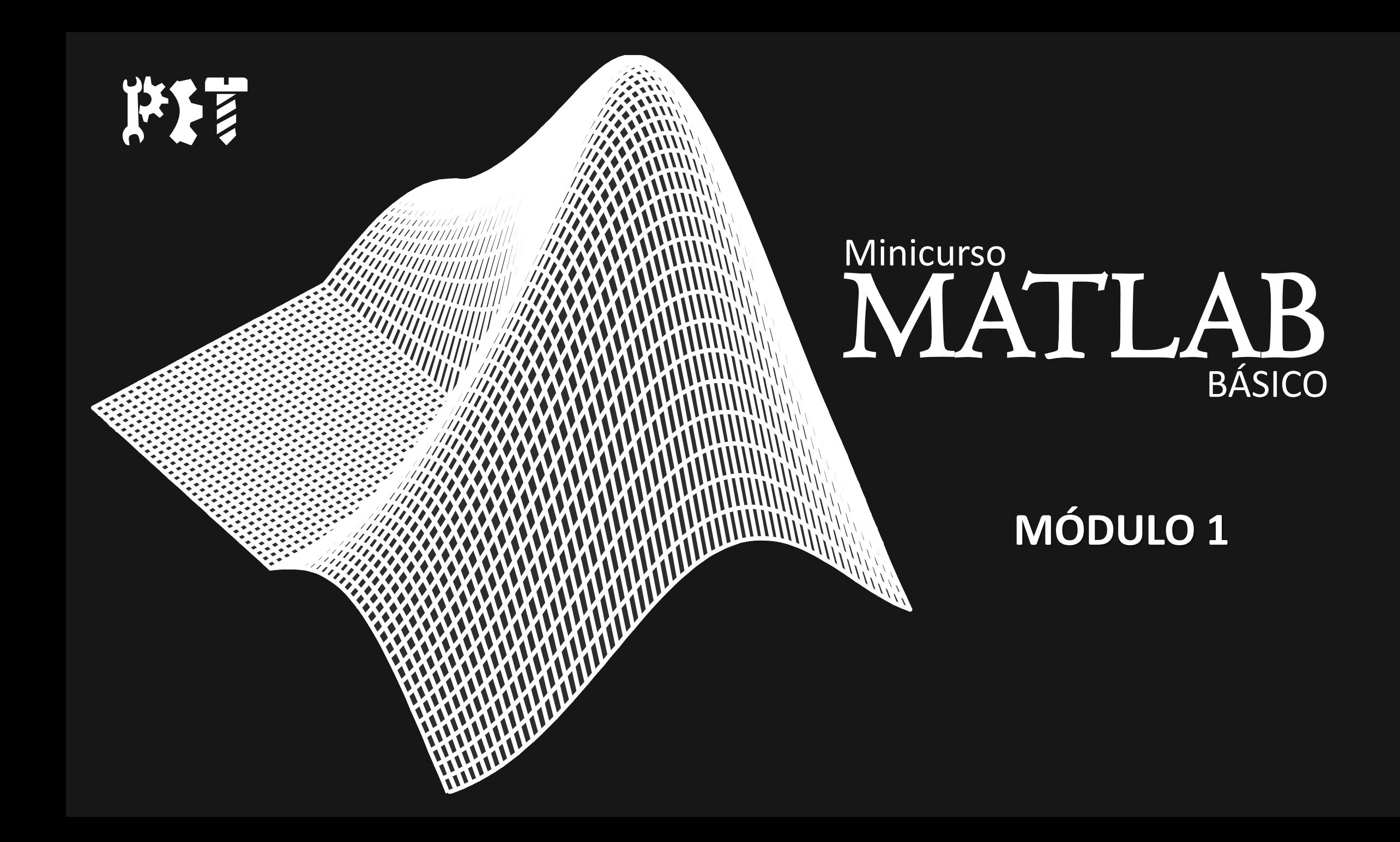

#### 000000000

#### **SEMANA DE ATUALIZACAO** E TREINAMENTO DE ENGENHARIA PET MECANICA

#### <u>न्तु ।</u>

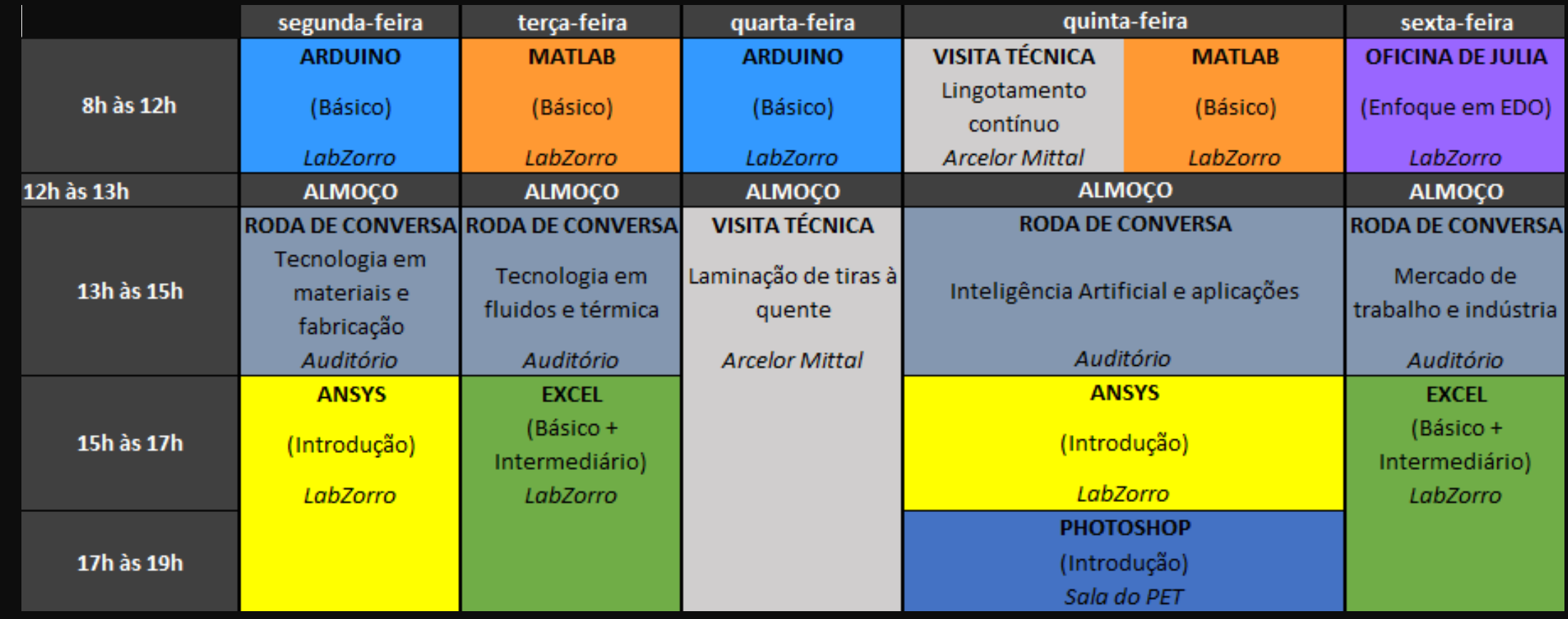

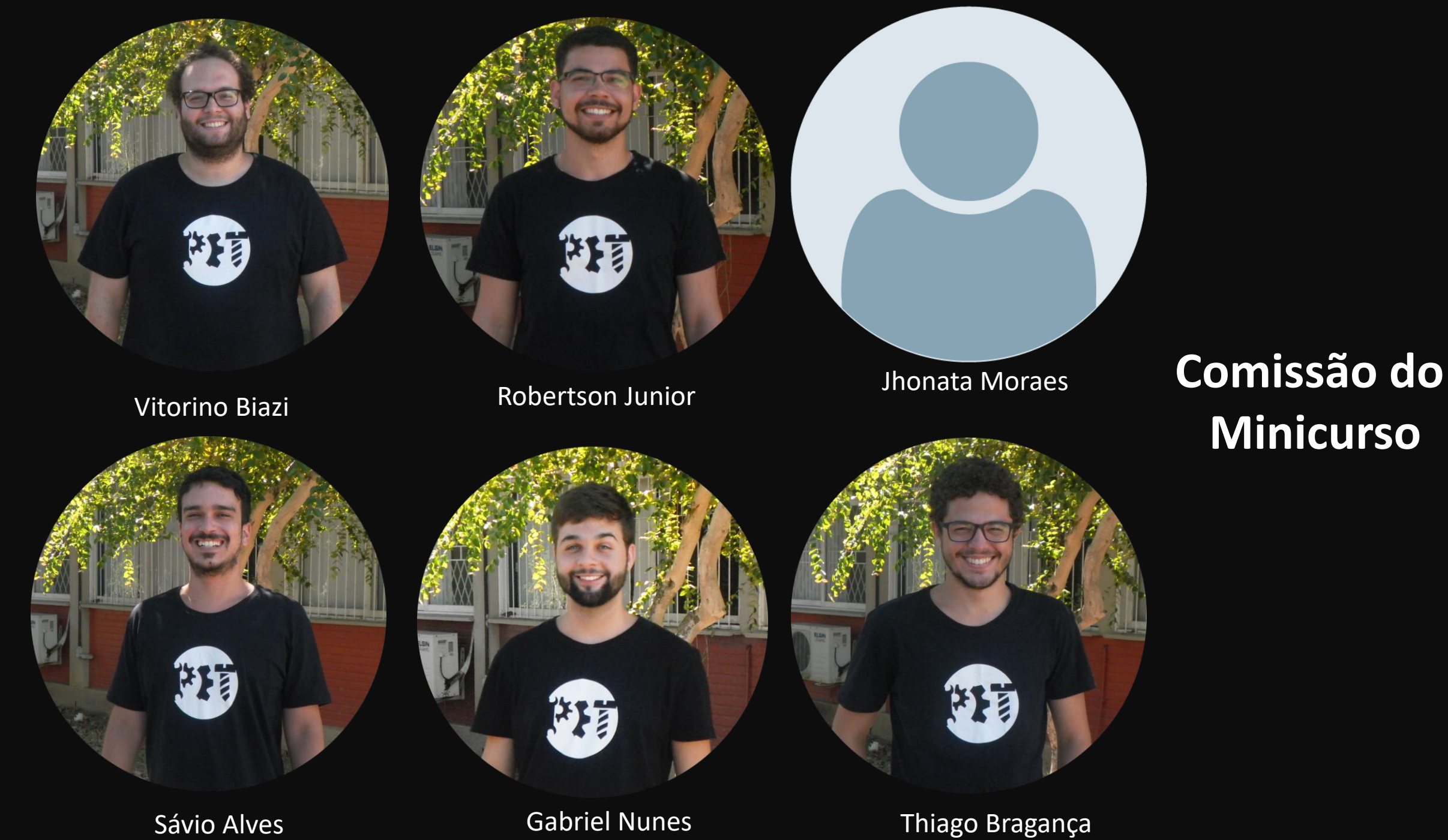

Gabriel Nunes

# Roteiro do primeiro módulo

- •Introdução
- Área de trabalho
- Variáveis
- •Operações e funções matemáticas
- •Números complexos
- Scripts, Rotinas
- Comandos de fluxo

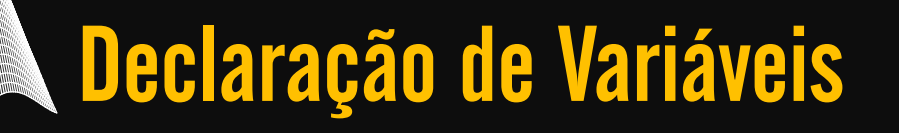

### **→ Nome de variável:**

Letras maiúsculas e minúsculas se diferenciam Permitido números, letras e underline.

### Declaração de Variáveis

# → Variáveis reservadas

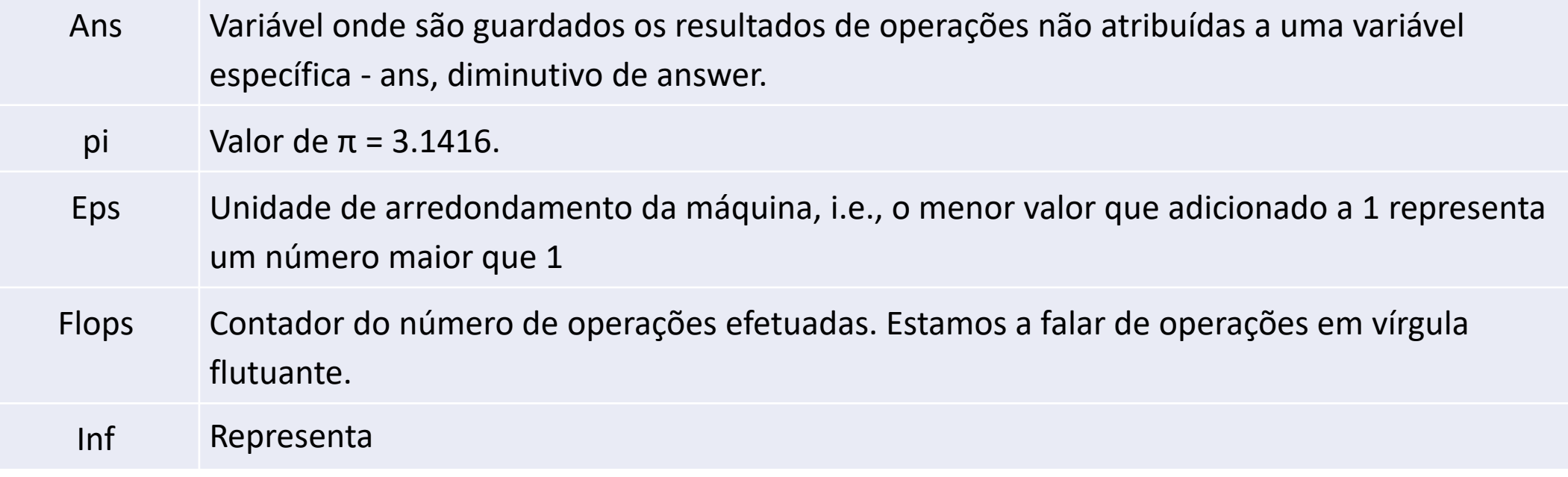

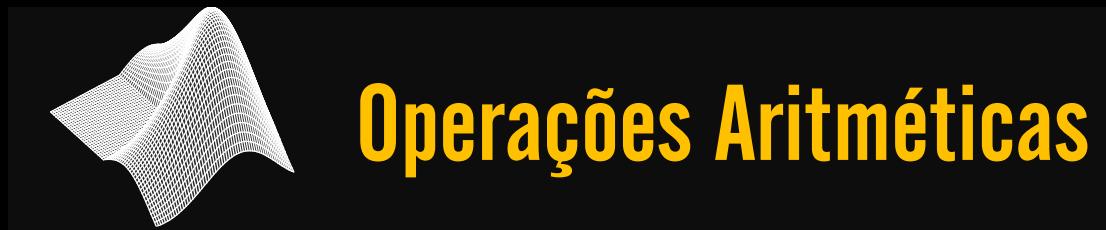

#### **Tabela 1.1 - Operações aritméticas entre dois escalares**

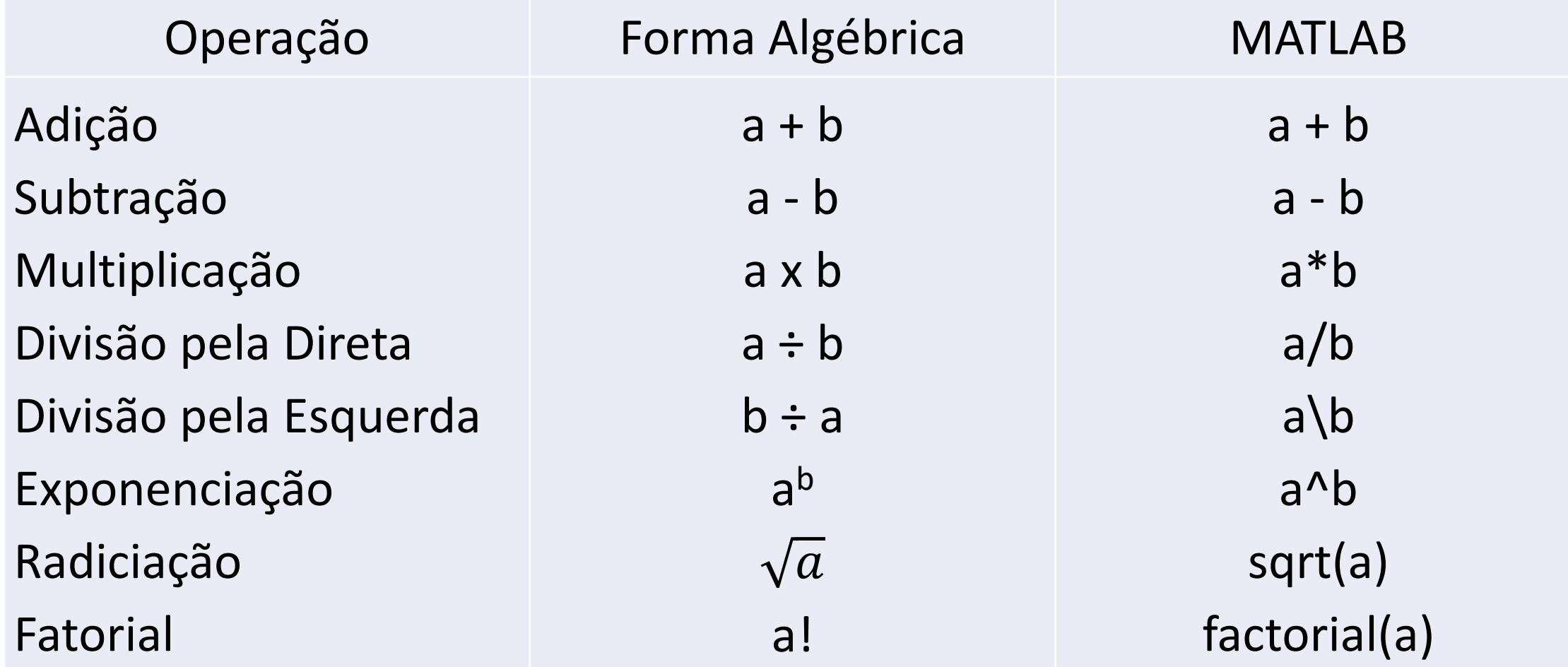

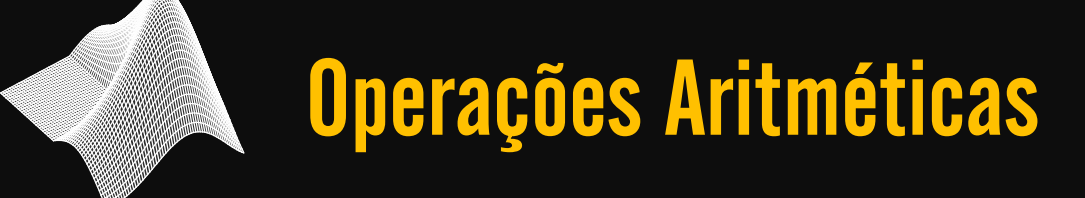

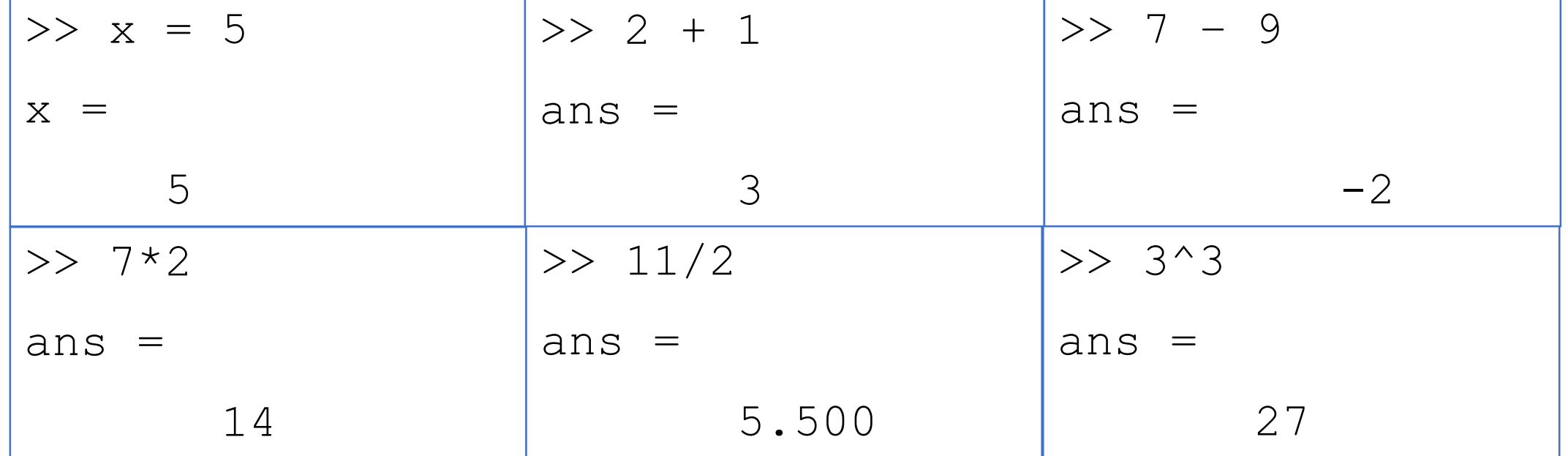

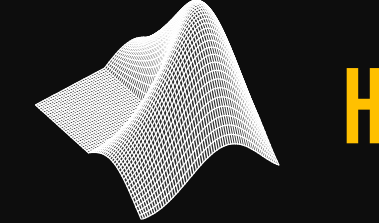

### Hierarquia de Operações

 $\rightarrow$  Assim como na matemática, no MATLAB existe uma ordem de prioridade para execução das operações aritméticas. Abaixo segue uma tabela com essa ordem.

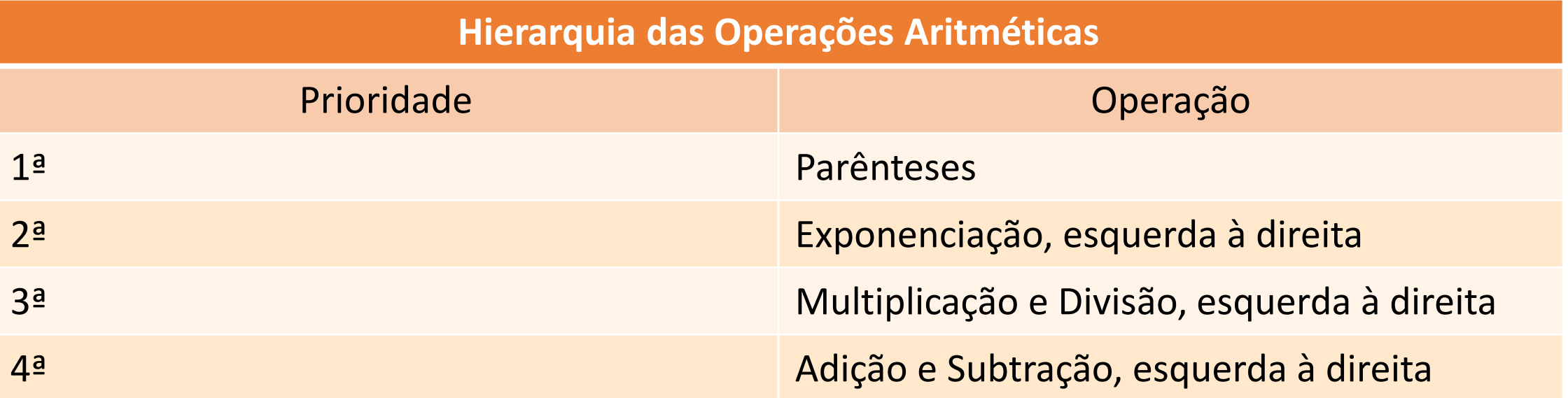

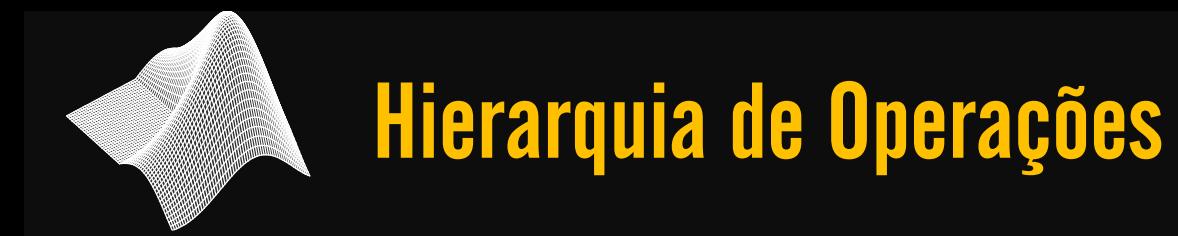

#### → Um exemplo é a equação de Bháskara

$$
x = \frac{-b \pm \sqrt{b^2 - 4ac}}{2a}
$$

>> a = 5;  
\n>> b = 5;  
\n>> c = 5;  
\n>> x = -b+sqrt(b^2-4\*4\*a\*c)/2\*a;  
\nans =  
\n
$$
25.8388
$$
\n>> x = (-b+sqrt(b^2-4\*4\*a\*c))/(2\*a);  
\nans =  
\n0.9136

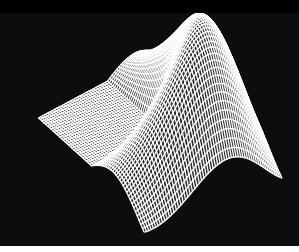

### Formatos numéricos

- $\rightarrow$  format short (padrão)
	- 0.3333
- $\rightarrow$  format long
	- 0.333333333333333
- $\rightarrow$  format shorte%
	- 3.3333e-01
- $\rightarrow$  format longe%
	- 3.333333333333333e-01
- $\rightarrow$  format hex
	- 3fd5555555555555
- $\rightarrow$  format bank
	- 0.33

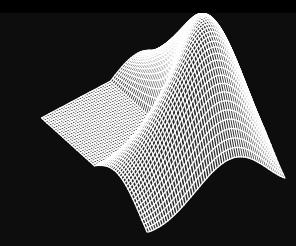

### Comandos básicos – Limpar e ajuda!

### $\rightarrow$  clc

- Limpa os comandos do Command Window.
- $\rightarrow$  clear nome\_variável
	- Apaga a variável "nome\_variável".
- $\rightarrow$  clear all

Apaga todas as variáveis do Workspace.

### $\rightarrow$  help nome comando

Exibe uma explicação do

funcionamento do comando

>> help sin **sin** - Sine of argument in radians This MATLAB function returns the sine of the elements of X. Y=**sin**(X) Reference page for sin See also asin, asind, sind, sinh. Other uses of sin fixedpoint/sin, symbolic/sin

# Comandos básicos – Exibir, salvar e carregar

#### $\rightarrow$  who

Exibe quem são as variáveis atualmente no

Workspace.

#### $\rightarrow$  whos

Além de exibir as variáveis mostra também a

dimensão, número de bytes e a classe da

variável.

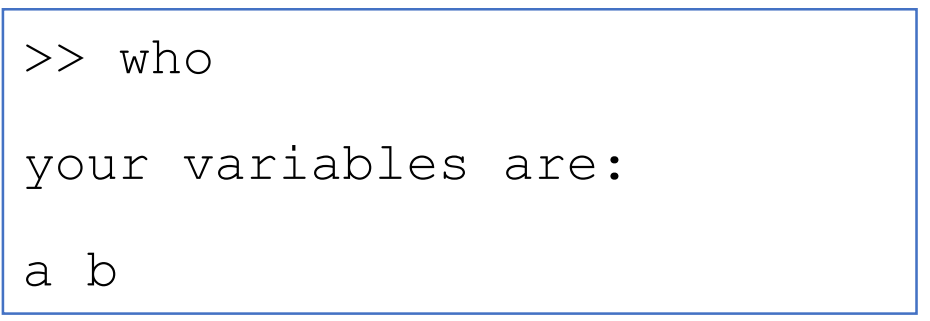

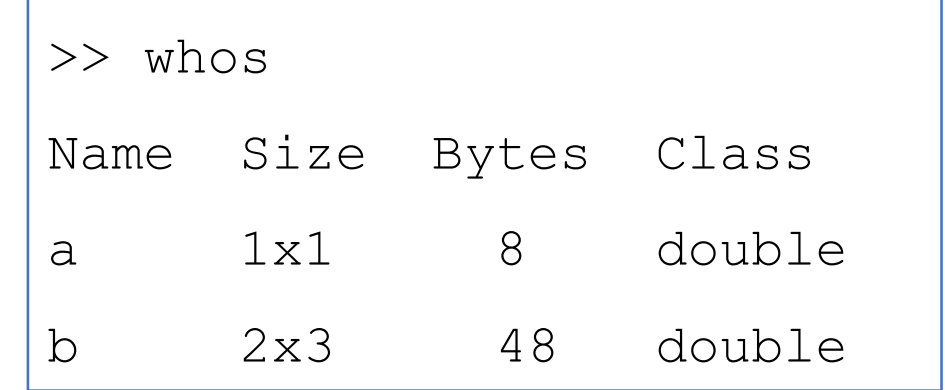

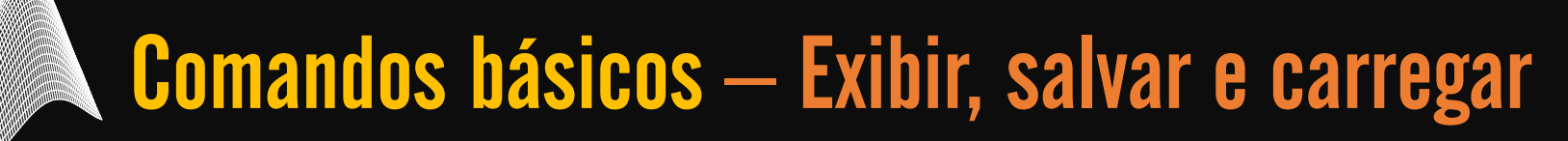

 $\rightarrow$  save nome ficheiro

Salva as variáveis do Workspace em formato binário ou

formato ascii.

 $\rightarrow$  load nome ficheiro

Abri no Workspace variáveis salvas em um arquivo.

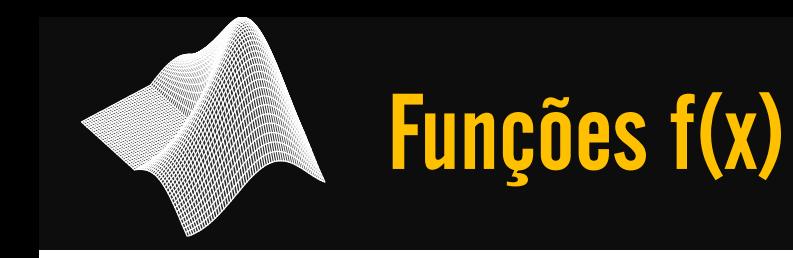

# → trigonométricas

# $\texttt{as}$  and  $\texttt{max}$  as  $\texttt{max}$  (x)  $\texttt{at}$  and  $\texttt{max}$

 $a$  associative as a coth  $\left(\infty\right)$  and  $\left(\infty\right)$ 

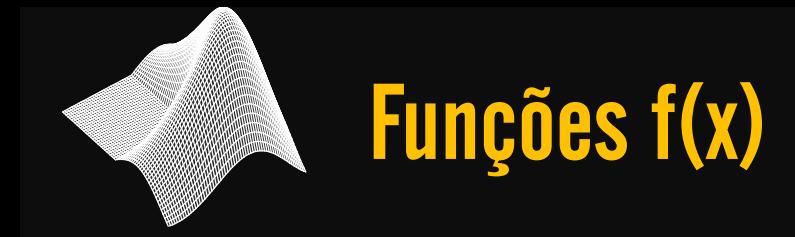

# → Exemplos

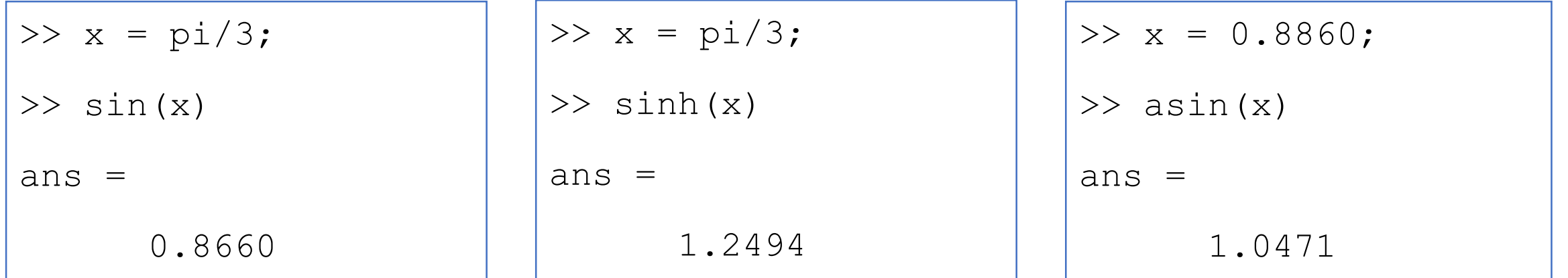

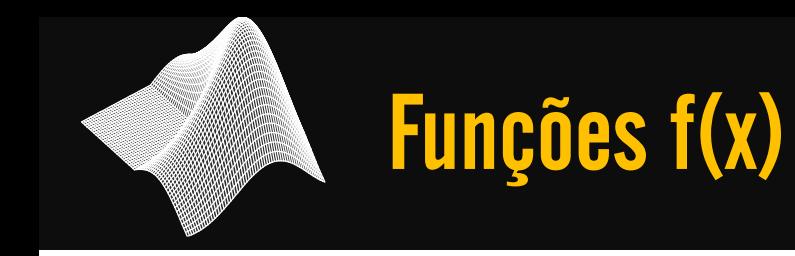

# → conversão (ângulo)

# degtorad(180) radtodeg(pi/3)

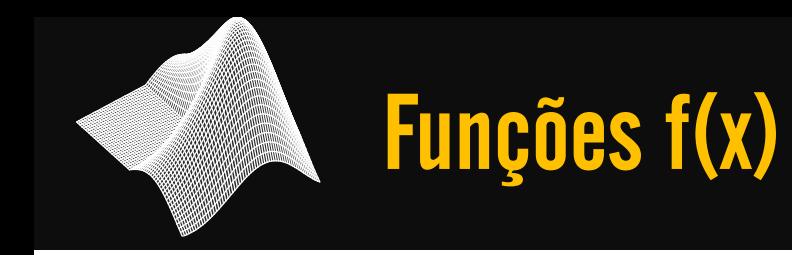

# → Trigonométricas (grau em degree) sind(x) cosd(x) tand(x)

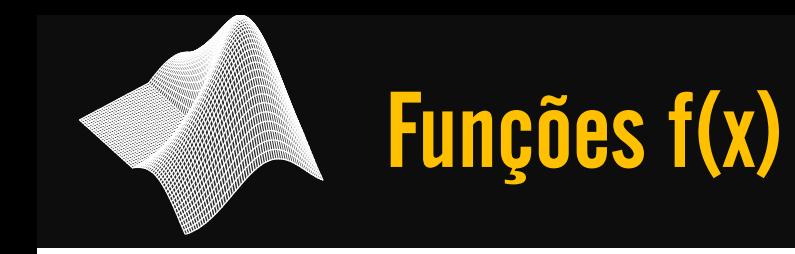

# → conversão (ângulo)

>> degtorad(180)

ans  $=$ 

3.1416

>> radtodeg(pi/3)

ans  $=$ 

60.000

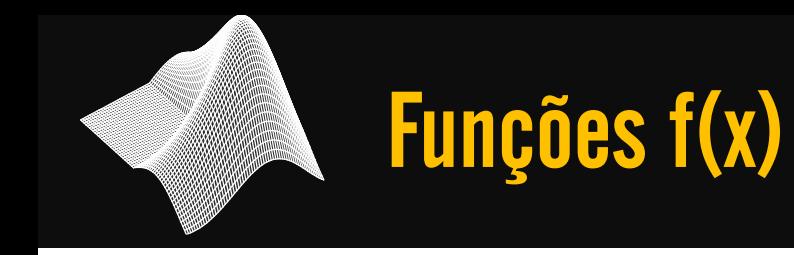

# → Exponencial e Logarítmica

exp(x) Potenciação com o número de Euler como base

 $log(x)$ Logaritmo neperiano sqrt(x) Raiz quadrada de x

log10(x) Logaritmo de x na base 10

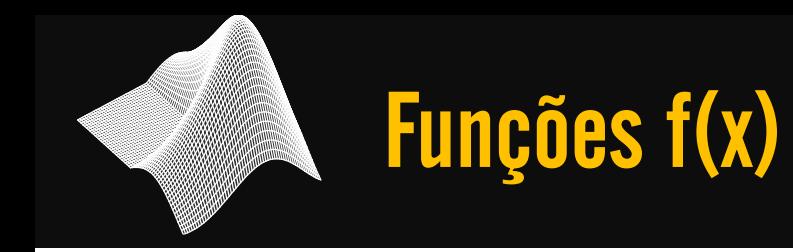

# → Exponencial e Logarítmica

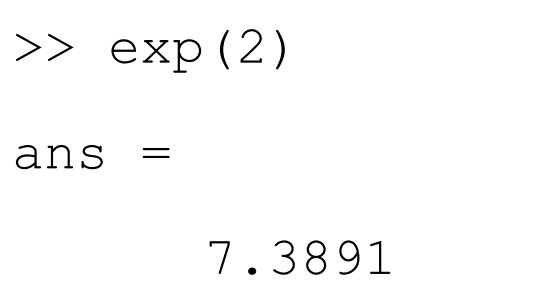

>> log10(1000)  $ans =$ 3

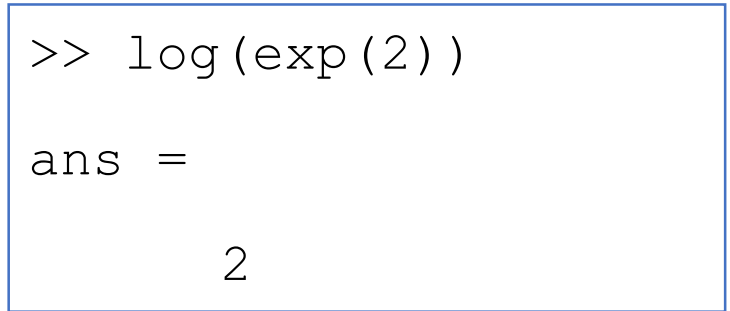

$$
\frac{\text{3} \times \text{sqrt}(64)}{3 \text{ and } 8}
$$

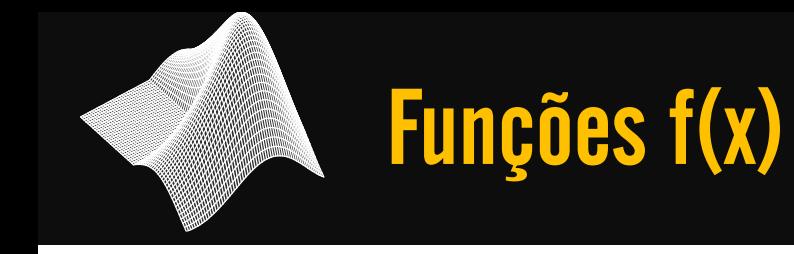

# $\rightarrow$  Arredondamento

round(x) Arredonda um número decimal para o inteiro mais próximo.

ceil(x) Arredonda um número decimal para o inteiro posterior.

floor(x) Arredonda um número decimal para o inteiro anterior.

 $rem(x,y)$ Obtém-se o valor do resto da divisão de x por y.

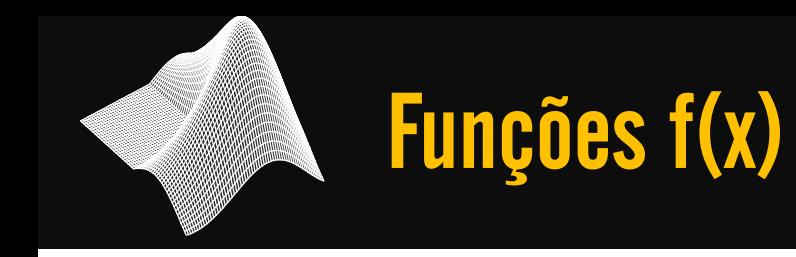

# → Arredondamento

>> round(1.43) ans  $=$ 1

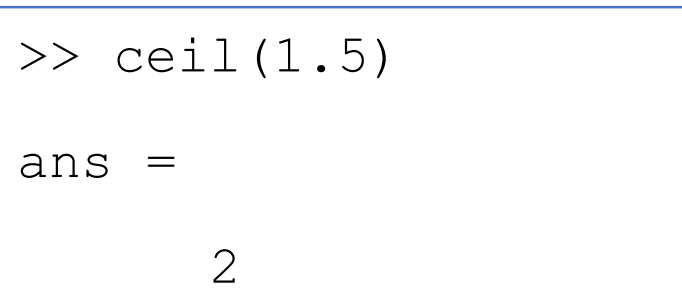

 $\gg$  floor(1.5) ans  $=$ 1

 $>>$  rem(8,5) ans  $=$ 3

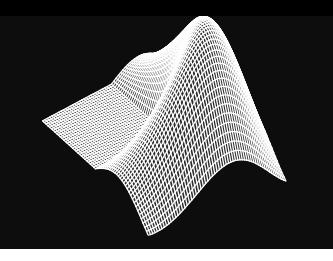

# → Números Complexos

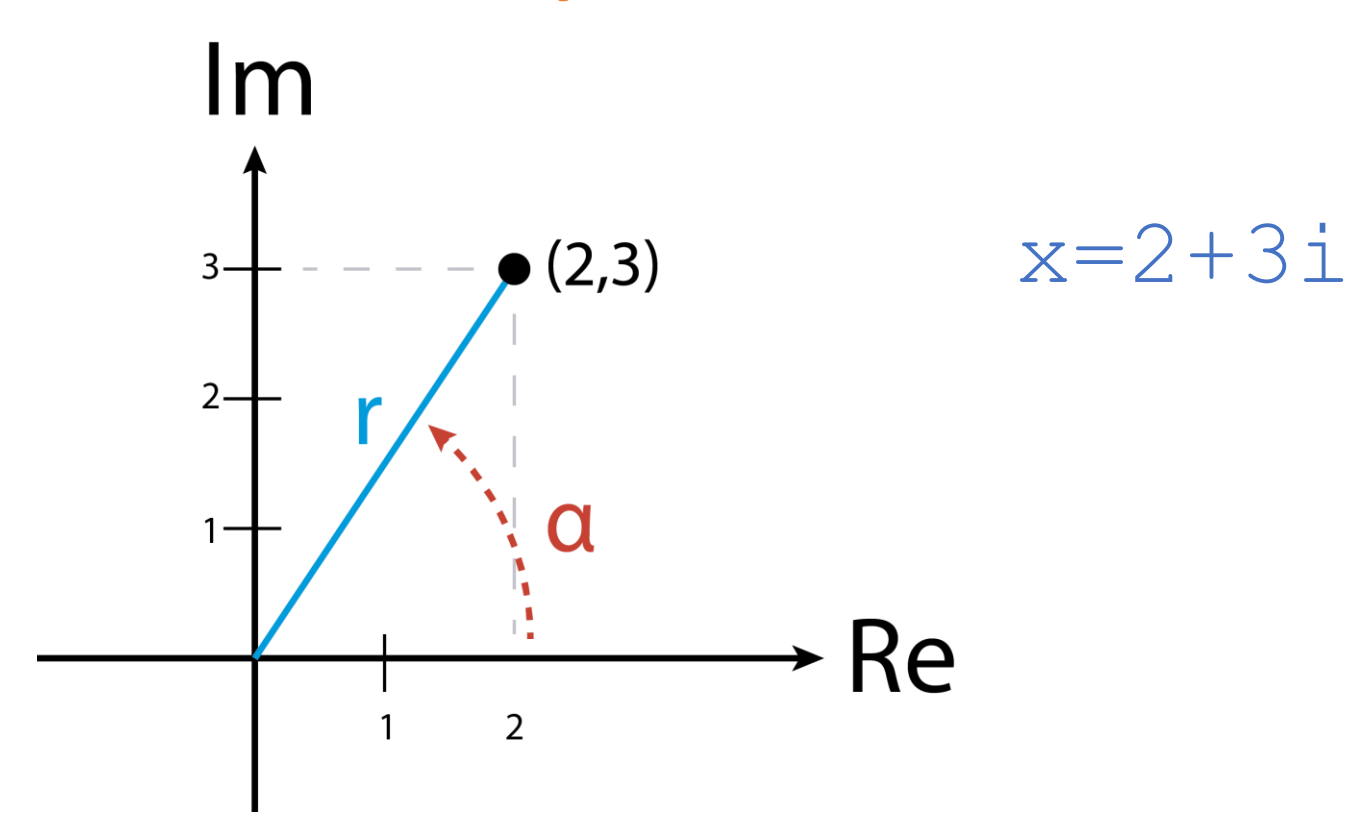

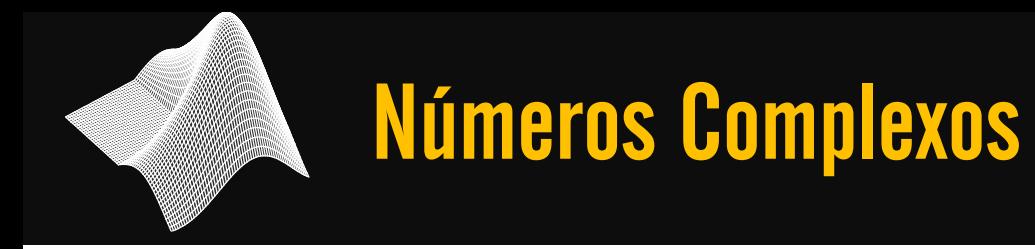

Coordenadas retangulares para polares:

$$
r = \sqrt{x^2 + y^2} \qquad \alpha = \tan^{-1}\left(\frac{y}{x}\right)
$$

Coordenadas polares para retangulares:

$$
x = r \cdot \cos(\alpha) \qquad y = r \cdot \text{sen}(\alpha)
$$

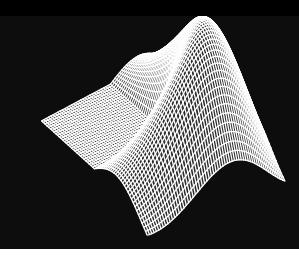

# → Números Complexos

 $>> x = 3+4i$  $X =$ 3.0000 + 4.0000i  $>> y = 5 + 3j$  $y =$ 5.0000 + 3.0000i

 $>> z = 3 + sqrt(-1)$ 

 $Z =$ 

3.0000 + 1.0000i

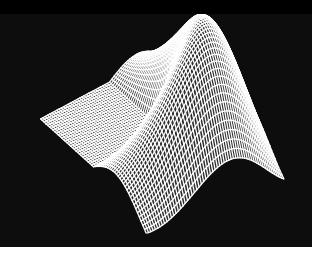

# → Operação Aritmética

 $\gg$  c1 = 3+2i  $c1 =$ 3.0000 + 2.0000i  $>> c2 = 5-i$  $c2 =$ 5.0000 – 1.0000i  $\gg$  c1+c2 ans  $=$ 8.0000 + 1.0000i

```
>> c3 = 4c3 =4
\gg c1-c2/c3
ans =1.7500 + 2.2500i
>> i^2ans =-1
```
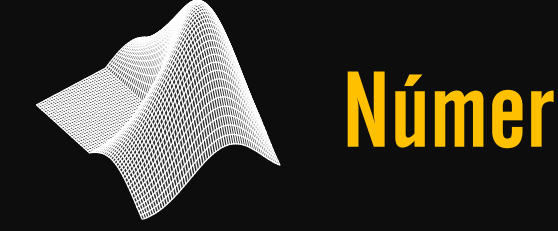

# $\rightarrow$  abs(x) Calcula o valor absoluto

>> x = [1+2i 2+3i]  $X =$ 1.0000 + 2.0000i 2.0000+3.0000i  $\gg$  abs  $(x)$ ans  $=$ 2.2361 3.6056

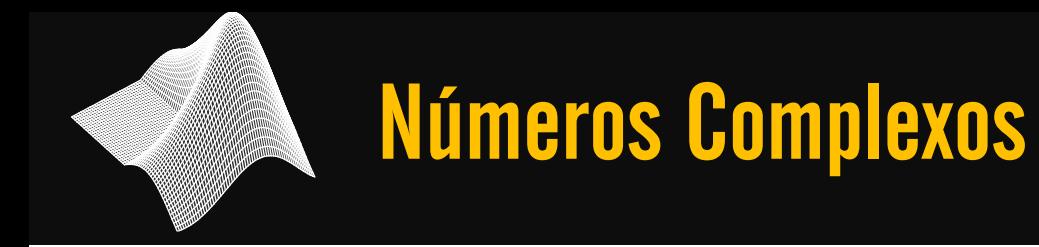

# $\rightarrow$  angle(x)

### Retorna o valor do ângulo de fase (em radianos) de um número complexo.

```
>> x = [3 2i]x =3.0000 + 2.0000i
\gg angle(x)
ans =0.5880
```
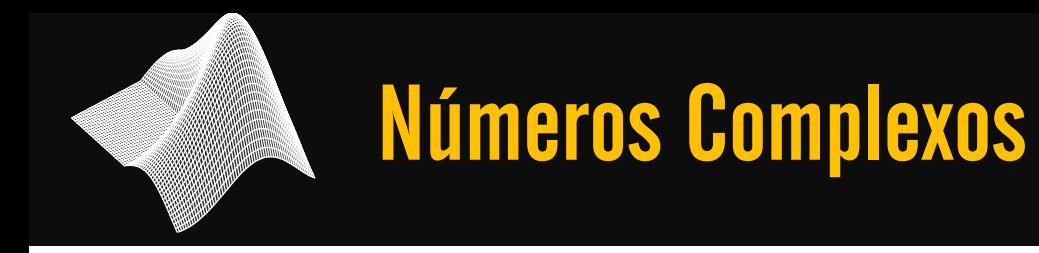

# $\rightarrow$  conj(x)

### Retorna o valor do complexo conjugado de um dado número complexo x.

```
\gg conj(1+4i)
ans = 
     1.0000 – 4.0000i
```
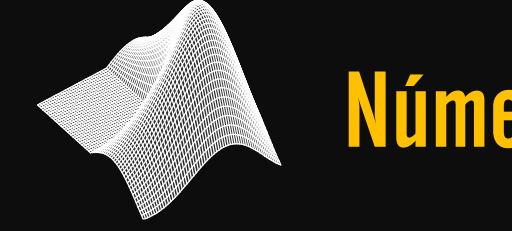

# $\rightarrow$  imag(x)

### Retorna o valor da parte imaginária de um dado número complexo x.

$$
>> \text{imag} (4+5i)
$$
\n
$$
ans = 5
$$

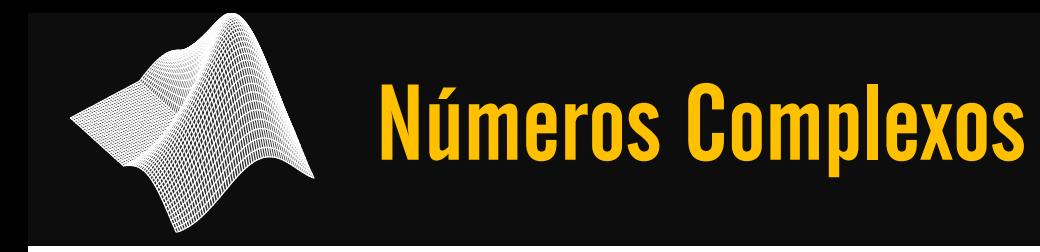

# $\rightarrow$  real(x)

### Retorna o valor da parte real de um dado número complexo x.

$$
\begin{cases}\n>> \text{real}(4+5i) \\
\text{ans} = \\
4\n\end{cases}
$$

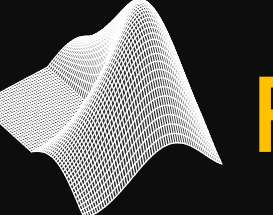

## Rotinas ou Arquivos M-Files - Scripts

### Conhecidos como:

- $\rightarrow$  M-Files
- $\rightarrow$  Rotinas
- $\rightarrow$  Scripts Files

# Rotinas ou Arquivos M-Files - Scripts

### Características dos Scripts:

- $\rightarrow$  Os comandos são executados na ordem em que eles foram escritos.
- $\rightarrow$  Em scripts que possuem comandos de saída, essa saída é mostrada no Command Window
- $\rightarrow$  Podem ser editados e também serem executados várias vezes
- $\rightarrow$  Devem ser salvos antes de serem executados

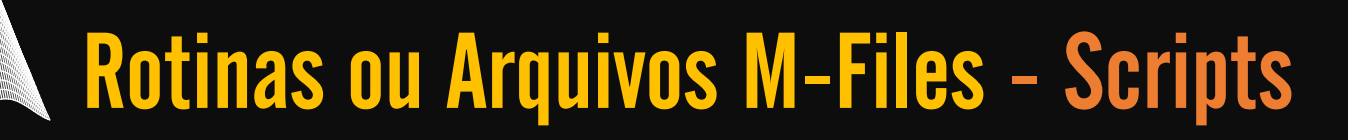

### Criando e salvando um script:

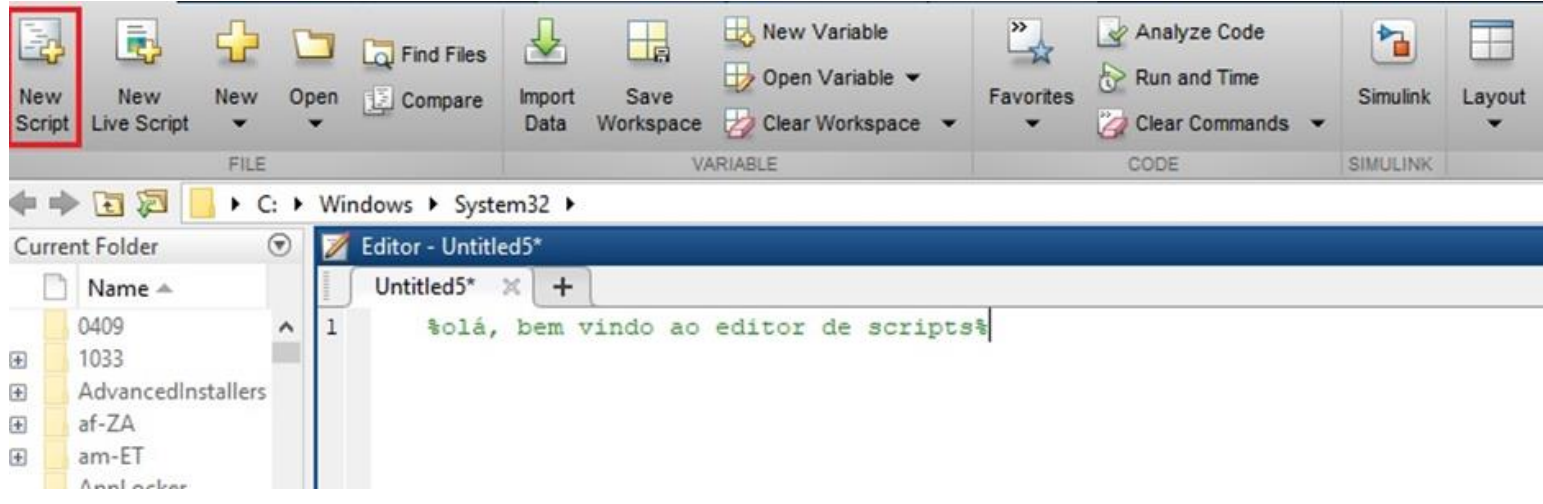

# Rotinas ou Arquivos M-Files - Scripts

### Definindo variáveis

Podemos usar variáveis que

foram definidas no Command

Window

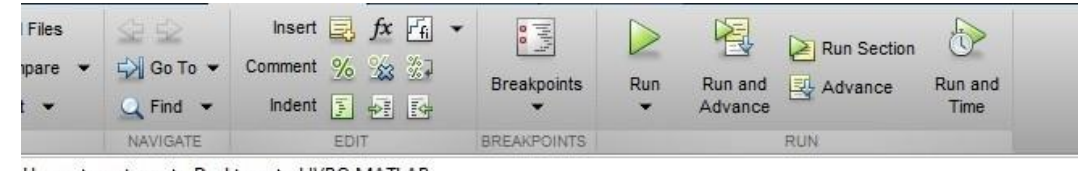

Users > petme > Desktop > LIVRO MATLAB

Editor - C:\Users\petme\Desktop\LIVRO MATLAB\exemplo1.m exemplo1.m  $\mathbb{X}$  +  $1$ %essa rotina calcula a média de pontos obtidos em provas ao longo de um  $\overline{2}$ *%semestre*  $\overline{3}$ % as variáveis terão seus valores definidos dentro da Command Window e então  $\overline{4}$ %o script será executado  $\overline{5}$  $6$ med  $proxas = (p1+p2+p3)/3$ 

Command Window  $>>$  pl=7;  $>> p2=2;$  $>>$  p3=10; >> exemplo1  $med$  provas = 6.3333

As variáveis podem também serem declaradas no script e terem os seus valores atribuídos no Command Window.

 $a = input('Mensagem');$ fprintf('Mensagem'); disp('Mensagem');

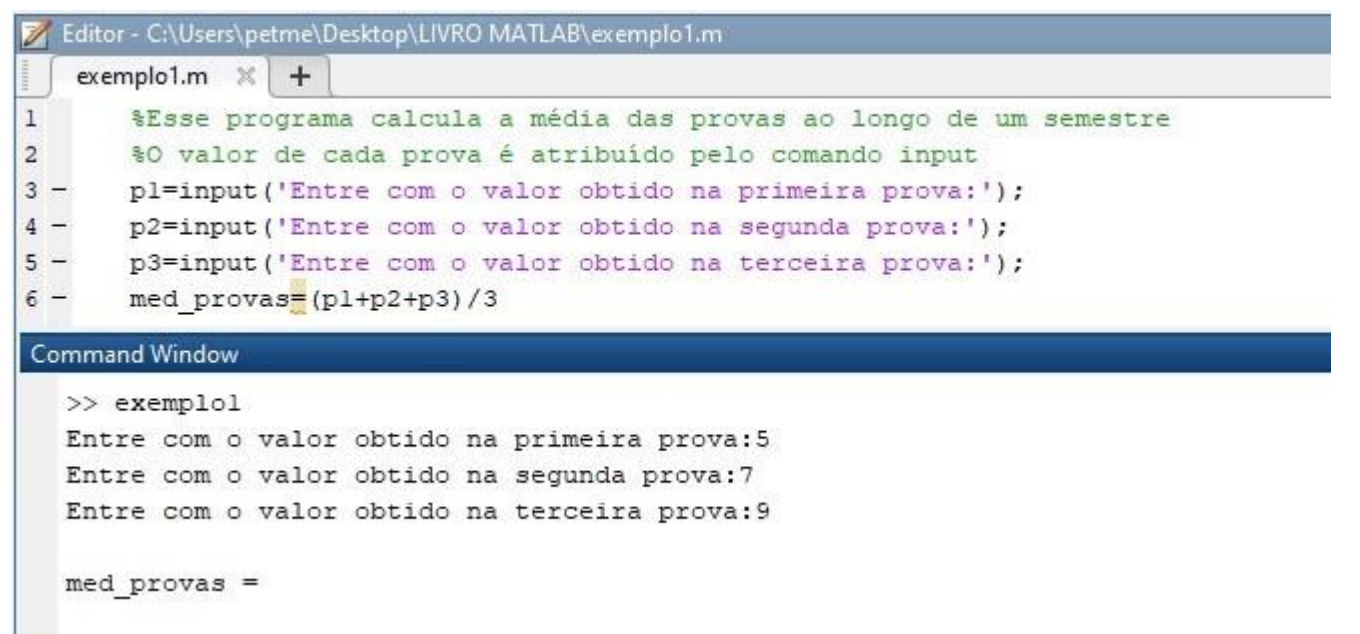

# Rotinas ou Arquivos M-Files - Scripts

#### Funções

Assim como em outras linguagens de programação, o MATLAB permite a criação de funções. Podem ser declaradas no fim do script ou em um script à parte.

function saida = nome (parametros) <comandos> end

Para executar a função, chame o nome da função e os parâmetros.

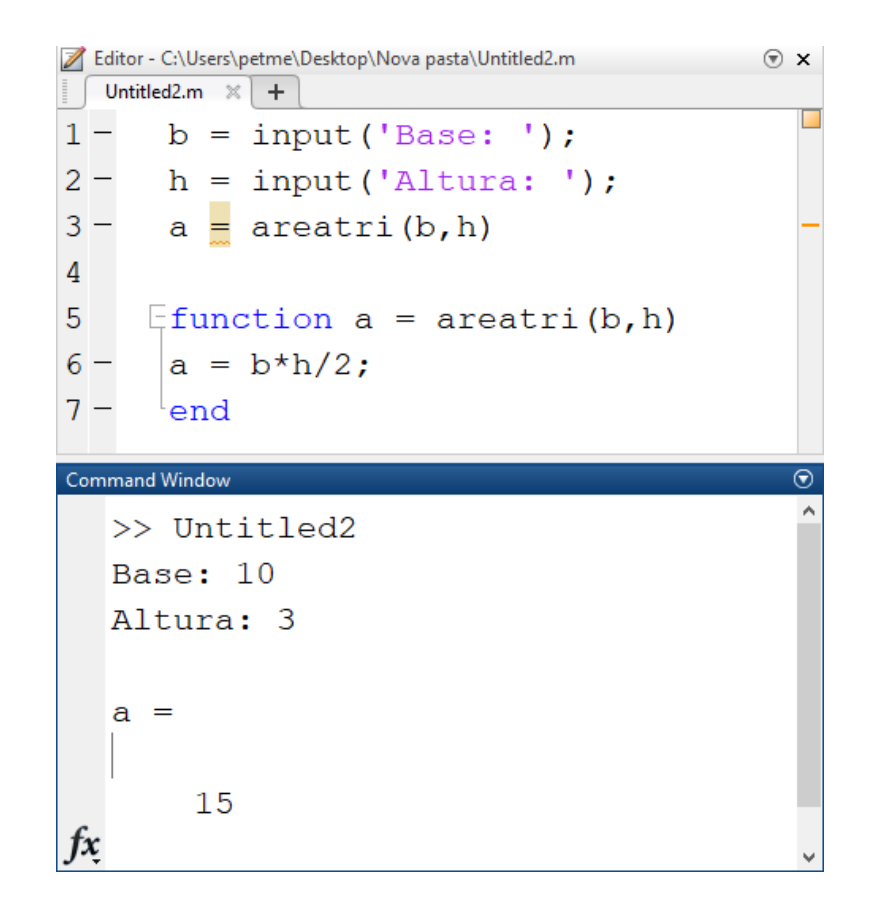

# Rotinas ou Arquivos M-Files - Scripts

### Funções

Para salvar em um arquivo externo, salve o arquivo com o mesmo nome da função.

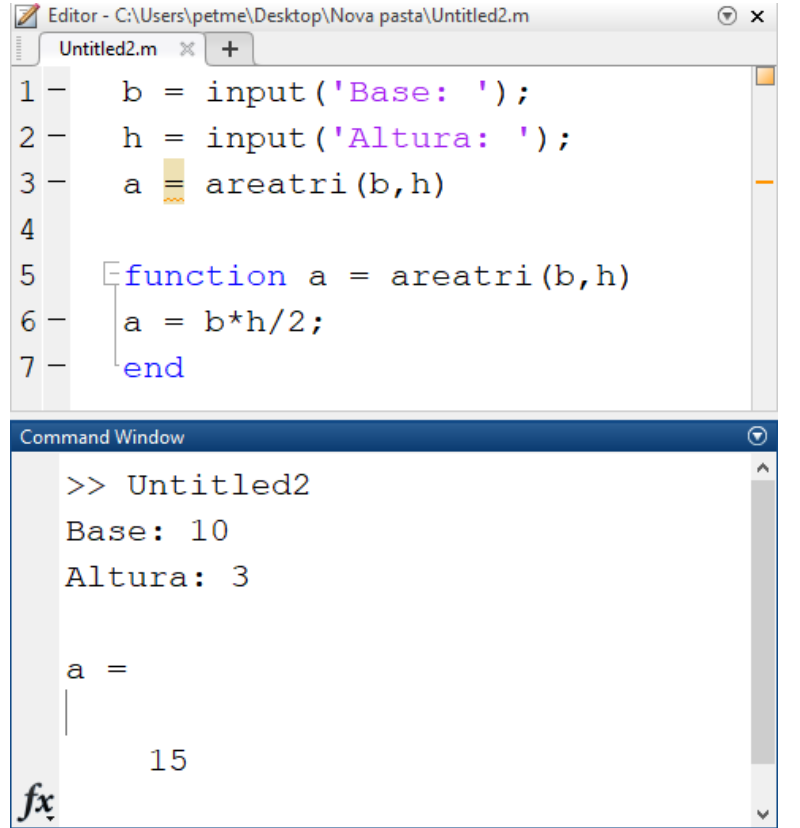

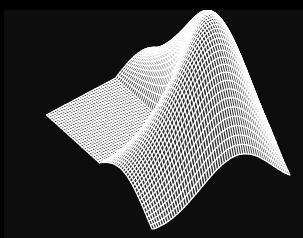

Os operadores relacionais servem para fazer a comparação entre dois dados. No caso do MATLAB, é possível realizar a comparação de duas matrizes de mesmo número de linhas e colunas ou para comparar uma matriz e um escalar.

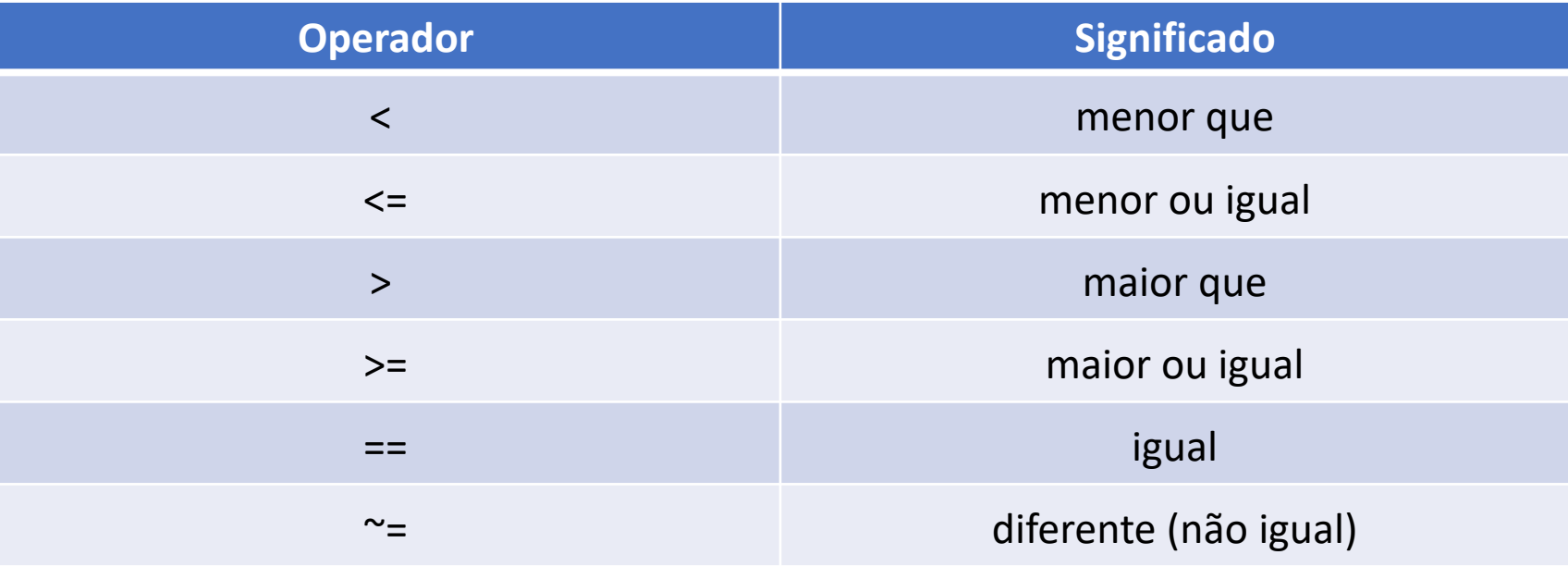

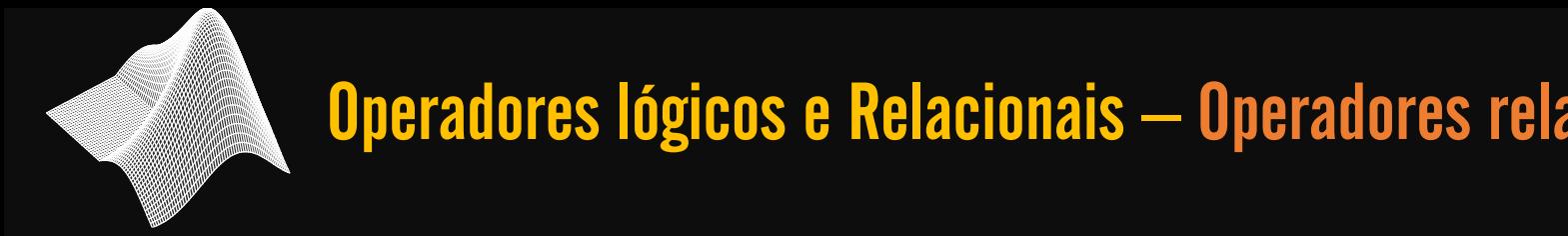

#### $\rightarrow$  Exemplo

Se a comparação for verdadeira o Matlab irá retornar 1. Caso não seja, o programa irá retornar 0.

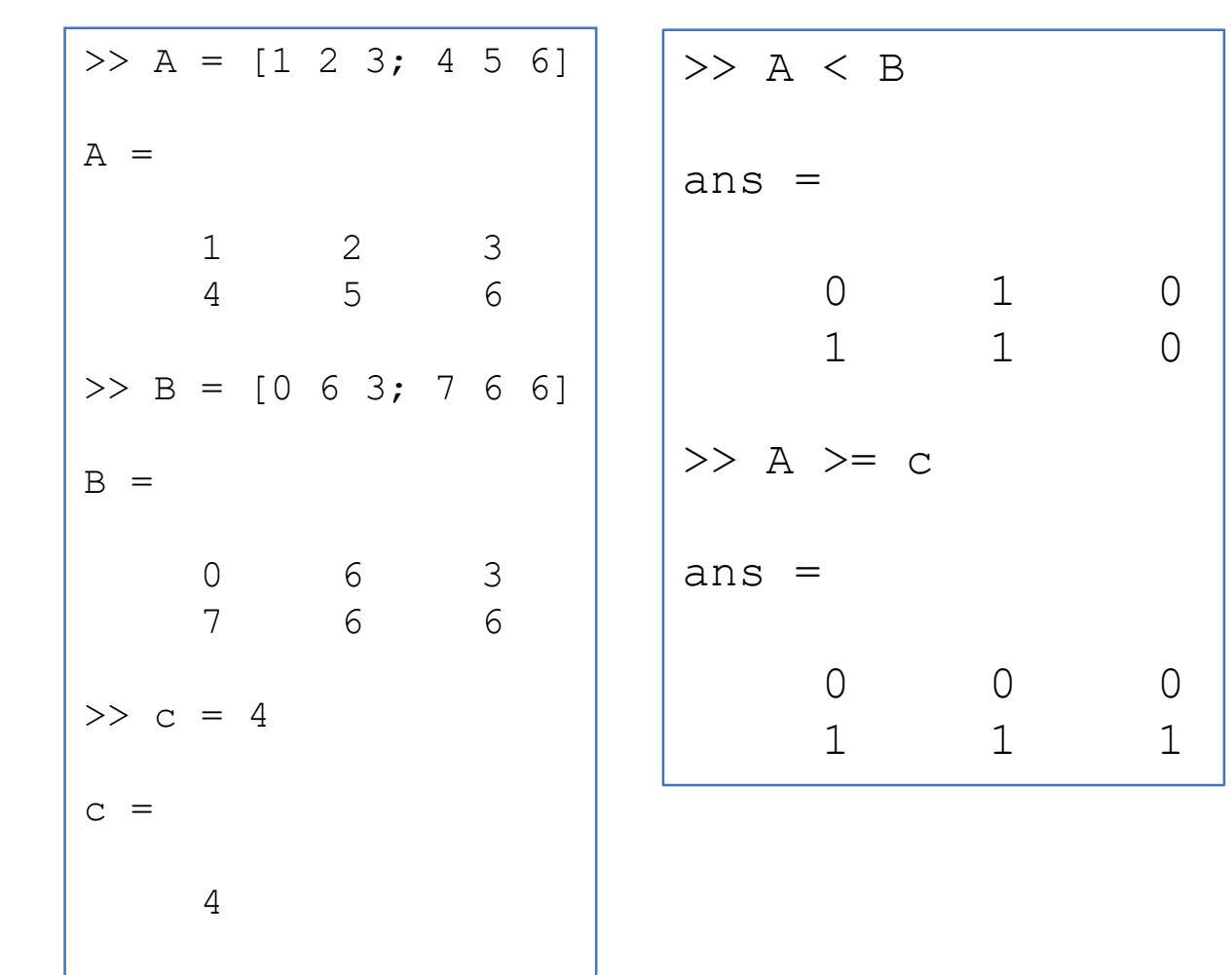

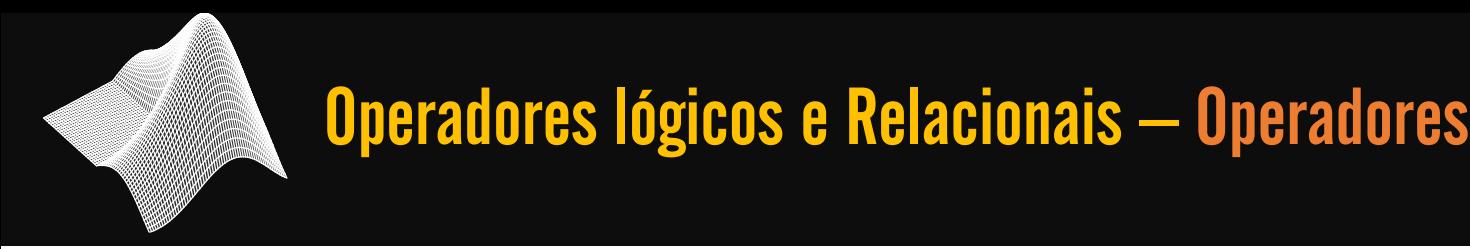

### É possível combinar duas ou mais comparações (operações relacionais) utilizando os operadores lógicos

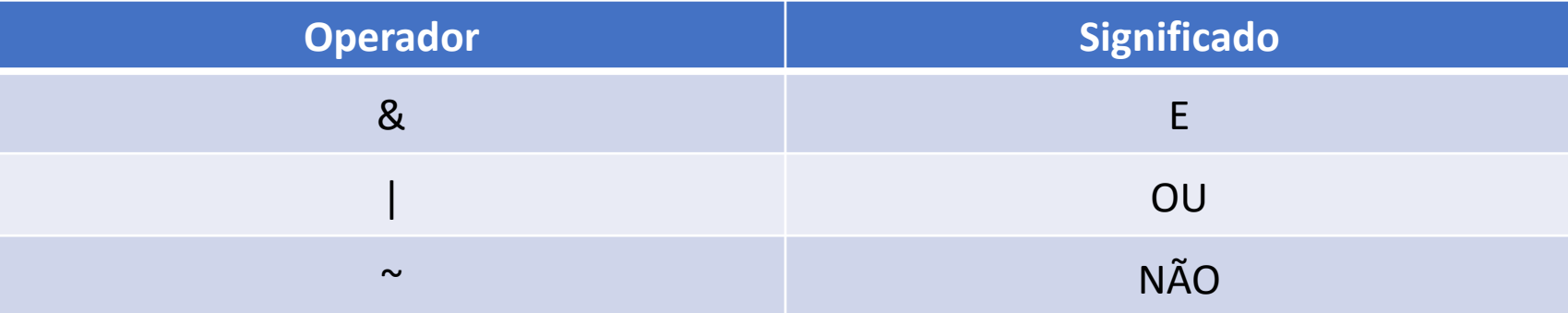

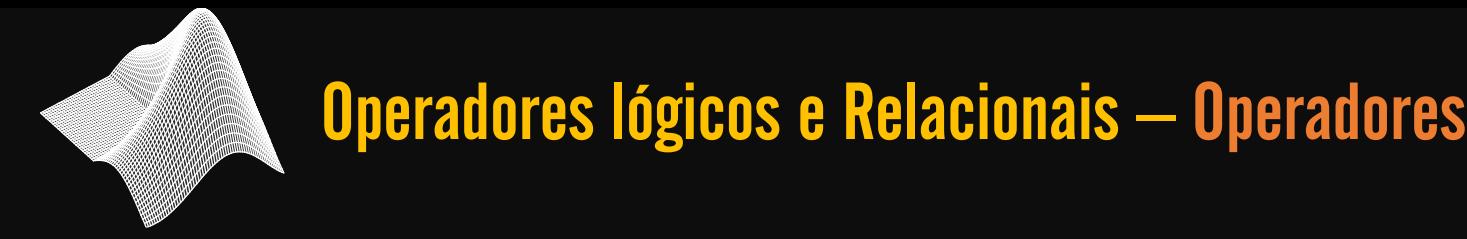

### $\rightarrow$  E

Quando duas expressões forem combinadas com E (&) seu resultado só será 1 (*verdadeiro*) se o resultado das duas expressões individualmente for 1 (verdadeiro). Caso uma delas seja 0, o resultado da operação & é 0 (*falso*).

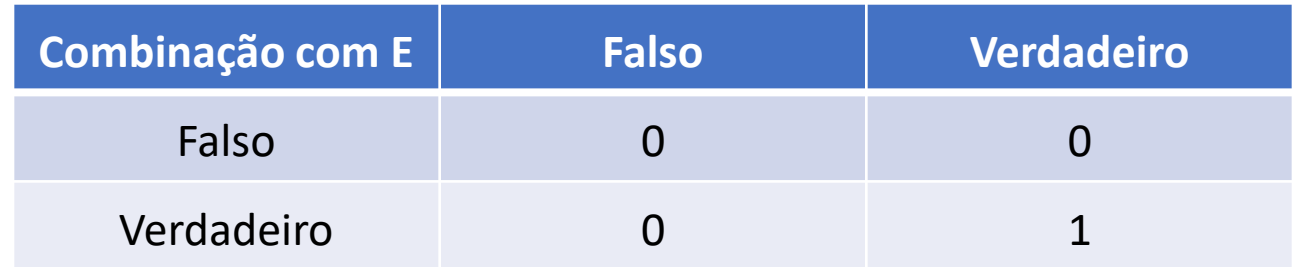

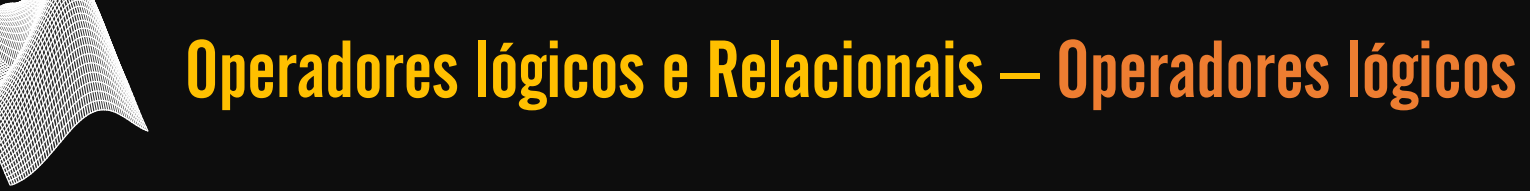

### $\rightarrow$  OU

O resultado combinação de duas expressões utilizando com OU (|) será 1 se pelo menos o resultado individual de uma das expressões for 1. OU é 0 apenas se as duas expressões combinadas forem 0.

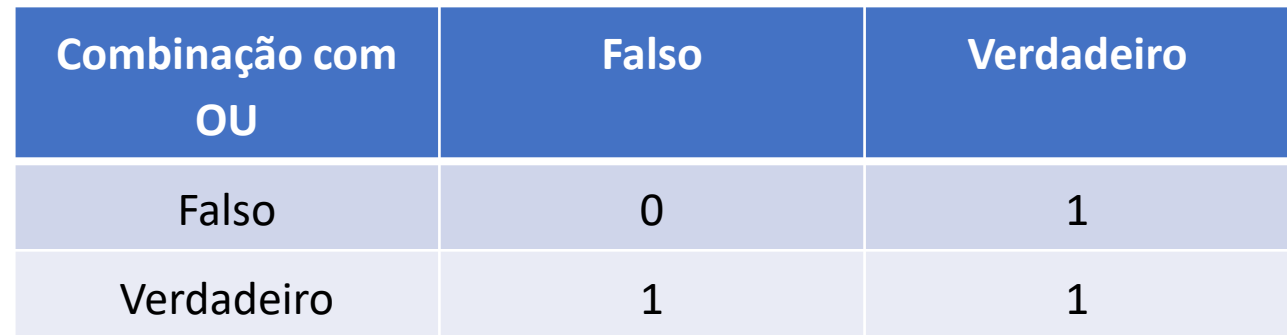

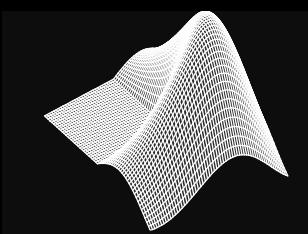

#### $\rightarrow$  NÃO

O papel da operação NÃO (~) é inverter o resultado de toda a expressão. Ou seja, se o resultado da expressão for 1, utilizar a operação NÃO a transforma para 0, e vice-versa.

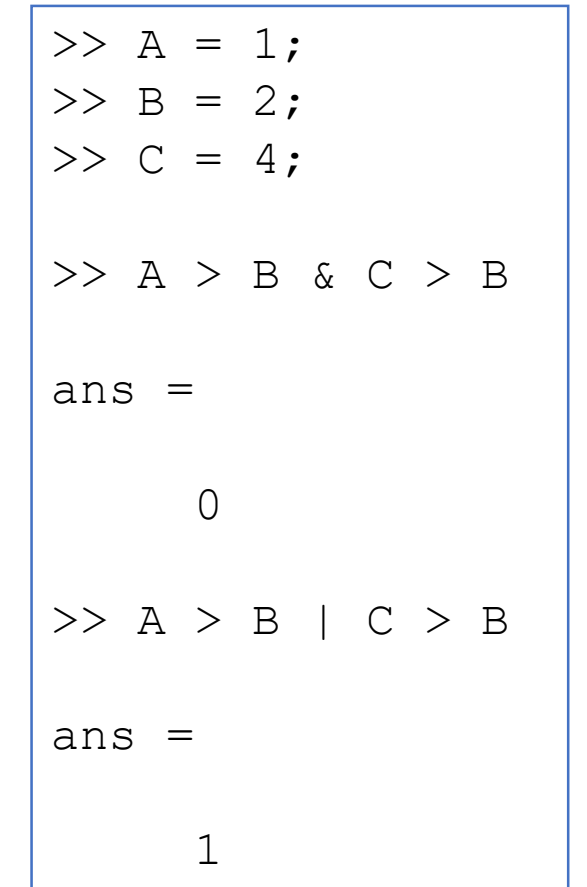

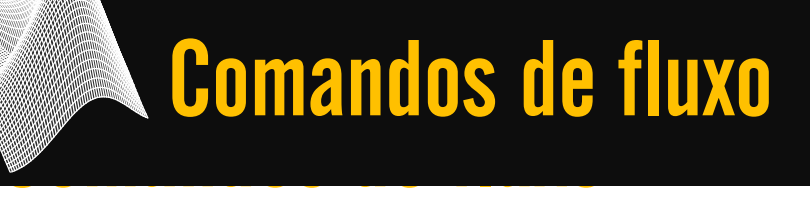

# Os comandos de fluxo são usados para desviar o fluxo natural do código, ou seja, executar ou não uma ação dependendo de uma condição ou executar uma mesma ação repetidas vezes.

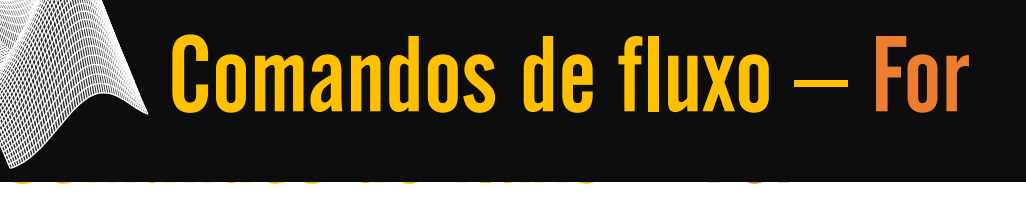

#### $\rightarrow$  For

O for é um comando de loop é utilizado quando se quer realizar uma série de comandos por um número de vezes fixo e predefinido.

Estrutura básica do comando

**for i = 1:10**

**<comandos>**

**end**

### **Comando de Franc** Comandos de fluxo – For

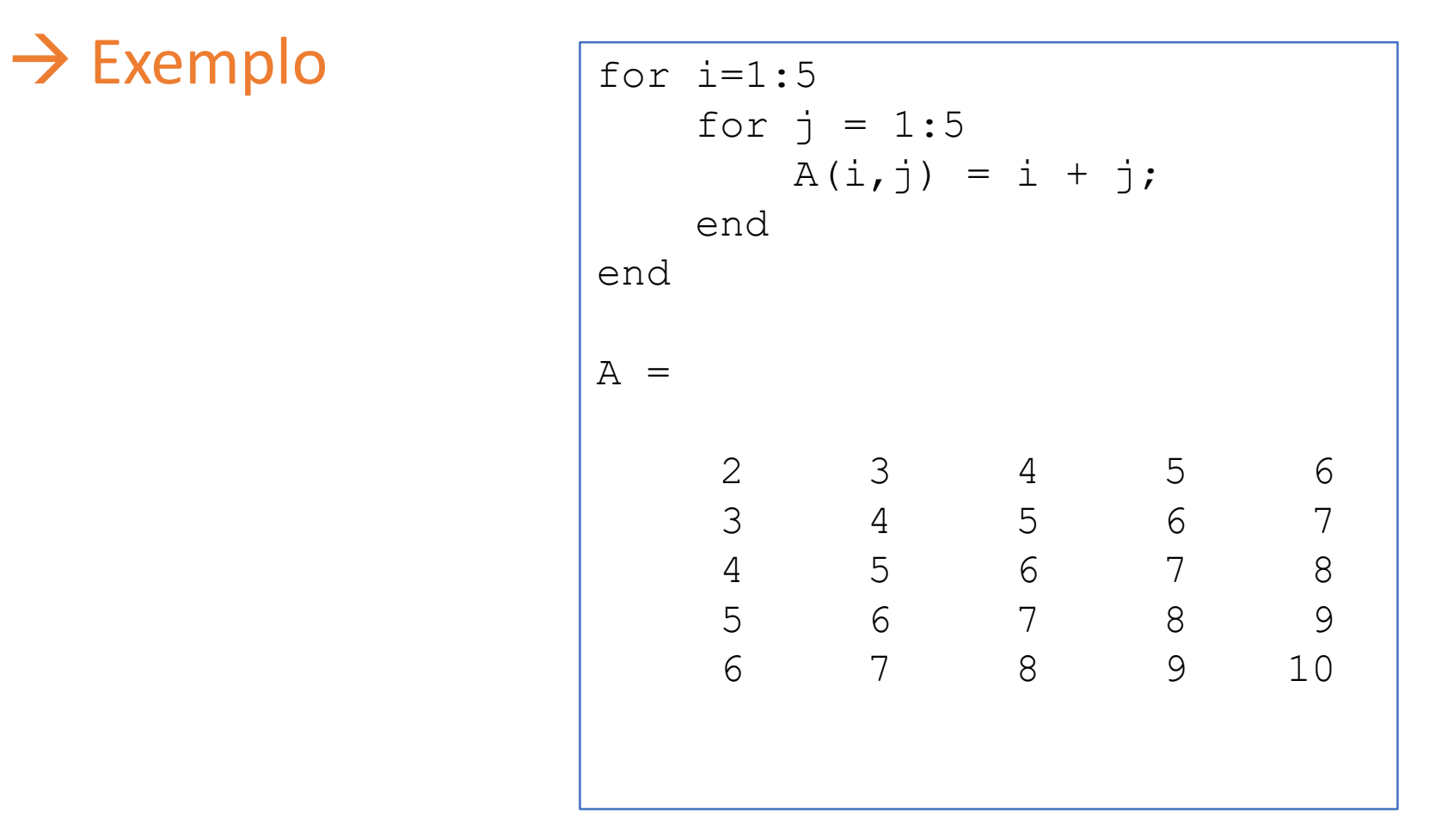

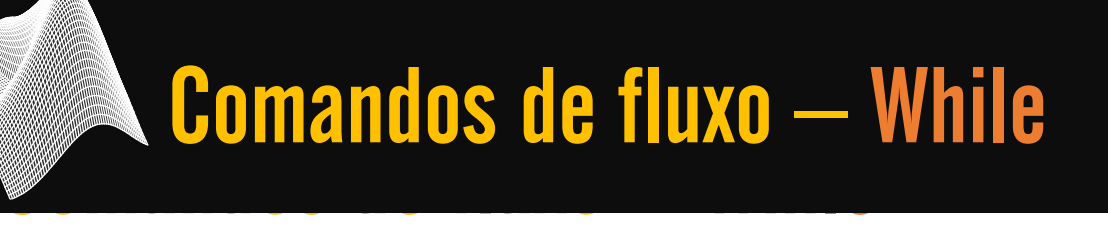

#### $\rightarrow$  While

O loop while é executado enquanto o resultado de condição predeterminada for verdadeira.

Estrutura básica do comando

**while <condição>**

**<comandos>**

**end**

### Comandos de fluxo – While

#### $\rightarrow$  Exemplo

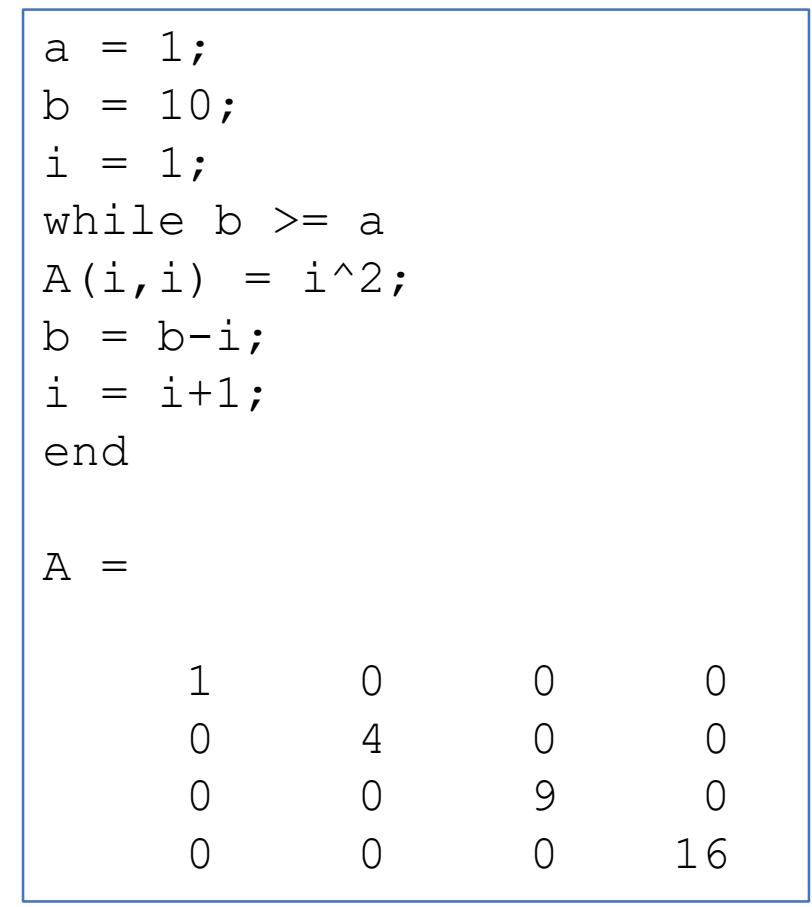

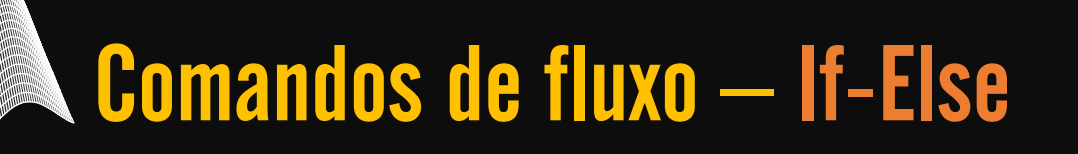

#### $\rightarrow$  If-Else

O operador if-else serve para executar um bloco de comandos se uma condição for verdadeira. Senão, outro bloco de comandos será executado.

Estrutura básica do comando

**if <condição> <comandos1>**

**else <comandos2> end**

### Comandos de fluxo – If-Else

### $\rightarrow$  Exemplo

```
a = \text{rand}(1, 1)if a < 0.5A = 1inspace(0,70,8)
else 
   A = 1inspace(1,50,8)
end
a =0.8491
A =1 8 15 22 29 36 43 50
```